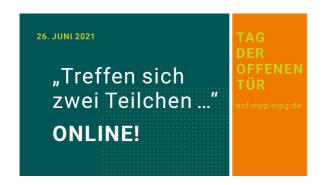

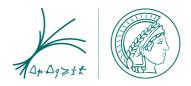

## Tag der offenen Tür am Max-Planck-Institut für Physik

For our open day, we use the conference software Gather. With it, you can walk through our virtual institute, watch films and posters, listen to lectures, and interact with our scientists\*.

Here you will find useful information on how to navigate, how to talk to other people, and how to view films or files, for example.

## First steps

- To use all Gather features, please use a PC or laptop. You can use a smartphone or tablet as well. However, you cannot use your camera with these.
- Recommended browsers are Chrome, Firefox and Edge. You should not use Safari.
- When you log in, you will first have to select your avatar's appearance.
- Activate your microphone and ideally also your camera.
- Enter a name.
- Then click "Enter Space" and enter the virtual MPP.
- You will be able to recognize MPP members by their name: MPP\_FirstName LastName.

## Tips: How to move around on Gather, what can you do?

- Use the arrow keys on your keyboard to move your avatar.
- When you get close to other people, activate your microphone and camera and you will then be able to interact and see each other.
- When objects such as monitors, notice boards, movable walls, or documents on tables light up. To view the contents hit x!
- You can search for people in the "Participants List". To locate a specific person, select their name, click on "locate" and a path leading to that person will appear.
- If you want to find your way around, click on the mini-map at the bottom next to your name.
- If you want to return to the starting point on the premises, click on your name and then on "respawn".

## **Help with problems**

- I can't move/camera image is frozen: reload the page.
- My microphone/camera is not working: make sure they are enabled. If other software, such as Zoom, is accessing the mic and camera, you will need to disable them there.
- You can also contact us via the chat function on the open day.
- More info at <a href="https://support.gather.town/help/troubleshooting-and-fag">https://support.gather.town/help/troubleshooting-and-fag</a>